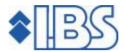

# PTF documentation FMS Release 8.0 PTF009 (Cumulative)

# **TABLE OF CONTENTS**

| PTF009: VAR | IOUS ENHANCEMENTS | 3  |
|-------------|-------------------|----|
|             |                   |    |
|             | 14 JUNE 2007      |    |
| PTF008      | 11 MAY 2007       |    |
| PTF007      | 16 MARCH 2007     | 5  |
| PTF006      | 9 FEBRUARY 2007   | 7  |
| PTF005      | 19 JANUARY 2007   | 8  |
| PTF004      | 22 DECEMBER 2006  | 9  |
| PTF003      | 15 DECEMBER 2006  |    |
| PTF002      | 16 OCTOBER 2006   |    |
| PTF001      | 20 SEPTEMBER 2006 | 14 |
| SUPPORT     |                   | 17 |

### **PTF009: VARIOUS ENHANCEMENTS**

A number of enhancements have been made to the software in PTF009. These are described in the PTF list on the next page.

As of this PTF, you are enabled to work with the new 'Decentralized entry of liabilities' module. You can have the budget holders record a financial liability and send the accompanying liability form.

The advantages of this module can be summarised as follows:

- Control of your outstanding liabilities.
- Time saving and easily accessible procedure for entering liabilities.
- No double entry of liabilities.
- No special knowledge required for budget holders.
- In harmony with the liabilities administration in FMS.

© IBS Nederland B.V. 06-06-2007 Page 3

### **PTF LIST**

In the list below you will find all improvement suggestions that have been solved for the corresponding PTF. The improvement suggestions have been sorted in ascending order. Each PTF is accompanied by a delivery date, which is displayed at the top right of each PTF.

The PTFs are cumulative. This means that the latest PTF contains all modifications made in the release, including those already provided in previous PTFs. You therefore do not need to load all previous PTFs.

PTF009 14 JUNE 2007

| Menu option                                                 | Number | Description                                                                                                    |
|-------------------------------------------------------------|--------|----------------------------------------------------------------------------------------------------|
| G1303-3 / Process invoice entries                           | 216744 | If the deviant administration had not been linked to the CMS/PRS application, an error message appeared when processing invoice entries for which there is a link to CMS/PRS. |
| G13061 / Payment orders base currency                       | 216773 | As of now, it is possible to select Estonian domestic payments. The payments are exported to a folder in Telehansa format.                                                    |
| G151-4 / Enter liabilities                                  | 216774 | The dimensions from the reservation are adopted to the dimensions of the liability, if a reservation is selected or entered during the input procedure of liabilities.        |
| G13071-2/G1309-2 / Create payment & collection order medium | 216775 | As of this PTF, the payment and collection files created for Easy Secure Transfer are secured by means of the STXAUTL authorisation list.                                     |

PTF008 11 MAY 2007

| Menu option                                                           | Number             | Description                                                                                                    |
|-----------------------------------------------------------------------|--------------------|----------------------------------------------------------------------------------------------------|
| G1306214-1 / Maintain data on own bank accounts in foreign currencies | 214996 /<br>215952 | As of this PTF, it is possible to enter the name of the payment file with a serial number.                                                                                                    |
| G1402-4 / Enter invoice register                                      | 215145             | In the IC module postings were not prevented to blocked periods, even though DC periods had been blocked.                                                                                         |
| G1311-4 / Standard summary open items                                 | 215300             | When launching an open items summary creditors (Standard summary), you are allowed to enter a folder and a document name. The last open item and total line were not transferred to the CSV file. |
| G19-1 / Maintain variable summaries                                   | 216176             | As of this PTF, it is possible to include the 'Civil service number' on the giro credit slip.                                                                                                    |

Page 4 06-06-2007 © IBS Nederland B.V.

| Menu option                                                           | Number | Description                                                                                                    |
|-----------------------------------------------------------------------|--------|----------------------------------------------------------------------------------------------------|
| A1203-1/ Set up D/C<br>subledger data – Chart of<br>accounts data FAC | 216402 | If use is made of the 'Government module' in FAC, the booking indicator will be filled with the value 1 (Increase investment), provided that the booking indication is left empty with a debit entry. In case of a credit entry, the booking indicator will be filled with the value 2 (Reduce investment). |
| G1402-4 / Enter invoice register                                      | 216465 | When deleting an invoice line in FMS, this line was not removed in the Fixed Assets Control application.                                                                                                    |
| G142-13/ Invoice register                                             | 216485 | This menu option enables you to process invoice register batches (circulation invoices) with status 50 that have been linked to the Fixed Assets Control application or the Fixed Assets module of FMS. Now, there's no need to process all batches first.                                                  |
| G1310-2 / Screen information open items                               | 216534 | Easy @ccess: When displaying the entries, the procedure of selecting on period did not run successfully. The period was also inserted into the description field.                                                                                                    |
| G1303-1/ Enter instalments                                            | 216573 | If instalments wered added through the screen with additional invoice data, the error message 'Instalments not in combination with Deb/Cred Aut.Payments is N' erroneously appeared after accepting the changes.                                                                                            |
| G13062-2/ Create foreign payment proposal                             | 216635 | Zero invoices (prepayments) were erroneously selected in the 'Automatic payments foreign currency' module.                                                                                                    |

PTF007 16 MARCH 2007

| Menu option                    | Number                       | Description                                                                                                    |
|--------------------------------|------------------------------|----------------------------------------------------------------------------------------------------|
| G18-1 / Management information | 212482                       | The 2nd digit after the decimal sign was omitted on the last line of a screen (Easy @ccess). The entire amount was left blank when exporting these data items to Excel.                                                            |
| G123 / Financial processing    | 214249/<br>214770/<br>214841 | If special characters like &, <, and > were included in an entry description, an error message appeared when linking the application to Fixed Assets Control (FAC).                                                                |
| A13-4 / Year-end ledger        | 214556                       | The journal's dimensions were not transferred to the actual postings (transactions) at the year-end procedure via cumulative 0.                                                                                                    |
| G13118-2 / Reminders           | 214592                       | When running the final reminders, the document opening texts and closing lines defined for reminder 6 were printed, although 5 was stored as the highest reminder number on the open items monitoring screen on application level. |
| N.a.                           | 214713                       | The regular cost centre was not included in the invoice line, when submitting an invoice using e-Transaction.                                                                                                    |

| Menu option                                | Number | Description                                                                                                    |
|--------------------------------------------|--------|----------------------------------------------------------------------------------------------------|
| G13072-2 / Create payment medium           | 214767 | A message stating that there are no common general details for automatic foreign payments appeared, when selecting the 'Create payment medium' option at the first set-up of the 'Payments foreign currency' module. This error message was not displayed, if you primarily clicked the OK button after launching the 'Maintain status payment medium' menu option (without effecting changes). |
| G1302-1 / Maintain D/C master data         | 214804 | When entering the bank data for the debtor/creditor, it was not verified whether the entire name, address and city was filled. For this, the 'Check address data Bank' parameter has been added to the application management menu.                                                                                                    |
| G1309 / Automatic collection               | 215155 | Collection: An incorrect record length was specified for the ClieOp file to be copied to the folder, if use was made of ClieOp format 8.                                                                                                    |
| G123 / Financial processing                | 215565 | When entering ledger postings (financial transactions) with a VAT/discount code in a deviant financial year, it was not verified whether the VAT/discount code concerned occurred in the deviating financial year.                                                                                                    |
| G130733 / Telebanking                      | 215699 | The MT940 file of a Belgian ABN Amro bank account occasionally contains an additional commentary line. As of this PTF, the application will take this into consideration.                                                                                                    |
| G18-1 / Management information             | 215706 | The number of decimals defined for the currency was disregarded, when exporting from the function.                                                                                                    |
| N.a.                                       | 215730 | It was possible to post to a ledger that was blocked for manual postings using e-Transaction.                                                                                                    |
| G143-4 / Change location                   | 215786 | As of this PTF, it is possible to select on all fields that are listed on the screen.                                                                                                    |
| G1310-2 / Open items                       | 216006 | The 'Payment specification open item' screen was not fully translated into English.                                                                                                    |
| G13062-2 / Payment orders foreign currency | 216129 | No front page with selection data was printed, when creating a foreign payment proposal.                                                                                                    |
| G122-1 / Layout input screens              | 216130 | The procedure of displaying the layout of the screen did not yield the desired result.                                                                                                    |
| G1402-4 / Entry invoice register           | 216166 | If, by means of an invoice in the invoice register, the costs were posted in an alternative fiscal year, the posting to the creditors control account was also made in this fiscal year accounting for a difference on the creditors control account.                                                                                                    |
| G18-1 / Management information             | 216185 | Entries to a ledger cannot be adjusted, if a transitory account has been included in the related entities of the account's setting. An erroneous message appeared, when attempts were made to do so.                                                                                                    |

Page 6 06-06-2007 © IBS Nederland B.V.

| Menu option                                       | Number | Description                                                                                                    |
|---------------------------------------------------|--------|----------------------------------------------------------------------------------------------------|
| G1302-1 / Maintain<br>debtor/creditor master data | 216220 | When duplicating the data of a debtor/creditor, the list button (F4) did not work properly, as a result of which a new debtor/creditor was being created.                                                                   |
| G18-1 / Management information                    | 216235 | Easy @ccess – exporting functionality: Sometimes not all data items were exported from the 'Display balances' screen.                                                                                                    |
| G1106-1 / Maintain input templates                | 216241 | It was not yet possible to include the fields of the CMS/PRS application in the input template lines.                                                                                                    |
| G1310-2 / Select open item                        | 216266 | As of release 8.0, the amount fields were not displayed on the second, but on the first line. The customer could not gain a complete overview at a single glance. Due to this, the function 'Next column' has been created. |
| G19-1 / Layout variable summaries                 | 216305 | As of now, it is possible to select the 'FAC booking indicator' field on the processing report invoice register and the input report.                                                                                       |
| G1101-1 / Maintain relational check               | 216340 | When adding a relational check to an already existing number, no error message was displayed.                                                                                                    |
| G130733-1 / Work with batch bank statements       | 216350 | If the serial number of the bank (MT-940) was equal to 000 in the submitted payment file, an incorrect screen for adding ledger postings was displayed (after reading the data).                                            |
| G1310-2 / Open items                              | 216365 | As of this PTF, it is possible to export all D/C open items via the email system.                                                                                                    |

### **PTF006**

### 9 FEBRUARY 2007

| Menu option                                | Number | Description                                                                                                    |
|--------------------------------------------|--------|----------------------------------------------------------------------------------------------------|
| G13062-2 / Create foreign payment proposal | 214215 | If the balance of the creditor's open item is not sufficient, the credit notes will not be settled but they will be removed from the payment proposal. These items were not selected in a subsequent payment proposal, if the balance appeared to be sufficient. |
| A152-1 / Maintain external master data     | 215650 | The 'Collect' field could be set to 'Yes', even if no bank or giro number was defined at the debtor's/creditor's bank data.                                                                                                    |
| G130731-1 / Telebanking                    | 215768 | When reading daily statements, the corresponding new bank/giro number was not always recorded at debtor/ creditor level.                                                                                                    |
| G151-4 / Enter liabilities                 | 215791 | As of this PTF, the relational check procedure also works in combination with the 'Liabilities' module.                                                                                                    |

| Menu option                                       | Number | Description                                                                                                    |
|---------------------------------------------------|--------|----------------------------------------------------------------------------------------------------|
| G13062-2 / Create foreign payment proposal        | 216129 | When creating a payment proposal, no front page including selection data was printed, such as is the case with domestic payments.                                                                                                    |
| G13062-2 / Create foreign payment proposal        | 216137 | Invoices whose due date did not fall within the specified selection range, were – however - occasionally displayed on the payment proposal.                                                                                                    |
| G18-1 / Management info                           | 216149 | Option 'Liabilities': Always another number of records was displayed on the screen when browsing various pages; the screen was never completely filled.                                                                                                    |
| G13061-2 / Create domestic payment proposal       | 216154 | When creating a payment proposal, the actual date instead of the required processing date is used for the purpose of calculating the cash discount in the 'Automatic payments base currency' menu option.                                                                                                    |
| G13062-10 / Create payment order foreign currency | 216203 | Incidentally blocked items were not displayed on the 'Rejected entries' summary.                                                                                                    |
| A1110 / Easy Secure<br>Transfer                   | 216218 | As of this PTF, the Easy Secure Transfer application is supported in FMS. It consists of 2 modules: Easy Banking to submit payments and collections to Interpay (Equens) and EasyTax to file one's income tax return. As of 17 April 2007, Interpay (Equens) changes its delivery protocol.  Therefore, all Easy Banking customers must switch over to the new release of Easy Secure Transfer, which by default is provided with the new delivery protocol.  The installation description of Easy Secure Transfer can be found on a separate installation CD. If your company/organisation has purchased the Easy Banking module, you will be automatically informed. |

## PTF005

## 19 JANUARY 2007

| Menu option                                 | Number | Description                                                                                                    |
|---------------------------------------------|--------|----------------------------------------------------------------------------------------------------|
| G130733-1 / Work with batch bank statements | 214099 | As of now, the MT940 format of the German bank is also supported.                                                                                                    |
| A11 / Create master data                    | 215714 | The English menu options differed from those displayed in the Dutch version.                                                                                                    |
| A154-1 / BI Tools/Easy<br>Reporting         | 215779 | When removing a BI library, no confirmation screen was displayed.                                                                                                    |
| G13071-1                                    | 215801 | The 'Sequence' button in the 'Print payment orders' menu option did not function properly. The initial sequence has also been adapted; the most recent payment orders are now displayed first. |

Page 8 06-06-2007 © IBS Nederland B.V.

| Menu option                                  | Number | Description                                                                                                    |
|----------------------------------------------|--------|----------------------------------------------------------------------------------------------------|
| G142-4 / Entry invoice register              | 215882 | As of this PTF, the serial number will not be stored in the input template.                                                                                                    |
| G142-4 / Entry invoice register              | 215883 | The deviant administration will not be stored, if the line is used as input template.                                                                                                    |
| G19-1 / Layout variable summaries            | 215932 | You could not select the 'Correction DC' field in the IC variable summary.                                                                                                    |
| N.a.                                         | 215987 | The process of synchronizing invoices between FMS and e-@pprove must be made more efficiently.                                                                                                    |
| A154-3 / Easy Reporting                      | 215998 | In the liability balances differences were detected between FMS and Easy Reporting.                                                                                                    |
| S13-7 / Maintain authorization per component | 216008 | The component anthorization for the 'Adjust' operation did not function properly. If the value N was entered, entries could still be adjusted. This procedure is wrong and not in line with the one used for value 0 (N must be equal to 0). |
| G18-1 / Management information               | 216010 | Easy @ccess: The procedure of exporting management information yielded incorrect results, if the 'Combination N/A' value was displayed on the screen.                                                                                        |
| G13118-2 / Print reminders                   | 216015 | Easy @ccess: After editing the invoice number, it was not formatted correctly.                                                                                                    |
| G18-1 / Management information               | 216062 | Easy @ccess: When exporting management information, the last 15 lines were occasionally exported twice.                                                                                                    |

## PTF004

### **22 DECEMBER 2006**

| Menu option                                       | Number | Description                                                                                                    |
|---------------------------------------------------|--------|----------------------------------------------------------------------------------------------------|
| G1302-1 / Maintain<br>debtor/creditor master data | 215654 | It was not possible to empty the 'Civil Service Number' (CSN) field.                                                                                                    |
| G1310-2 / Screen information open items           | 215762 | Easy @ccess: When opening a memo page, you at first had to click the panel before entering the text.                                                                                     |
| G123-1 / Enter actual updates                     | 215891 | The error message 'You are not authorized for the daybook' appeared, if the daybook authorization had been arranged per group profile and entries were made in a deviant administration. |
| G143-4 / Change location                          | 215906 | Easy @ccess: The 'Invoice number' selection field on the panel of the FOXIDFR function only consisted of 8 instead of 9 positions.                                                       |
| G130511-5 / Report for VAT basis                  | 215890 | When requesting the summary, the message 'Financial year not found' erroneously appeared on the screen.                                                                                  |

Release 8.0 PTF009 PTF documentation FMS

| Menu option                    | Number | Description                                                                                       |
|--------------------------------|--------|---------------------------------------------------------------------------------------------------|
| G1246-3 / Interest calculation | 215907 | Easy @ccess: A message was erroneously displayed stating that the function key could not be used. |

### PTF003

### 15 DECEMBER 2006

| Menu option                                               | Number                     | Description                                                                                                    |
|-----------------------------------------------------------|----------------------------|----------------------------------------------------------------------------------------------------|
| G1310-2 / Screen information open items                   | 210032                     | Easy @ccess: The wrong panel was displayed, when searching for a debtor/creditor using a search key in the 'Select debtor/creditor' panel.                                                                                                    |
| G142 / Circulation invoice entry                          | 212665<br>212913<br>213892 | When deleting an invoice line, the processing status was not restored to 20.                                                                                                    |
| G154-1 / Management information LBL G154-2 / Reservations | 213338                     | The remainder of a reservation was not displayed, when displaying reservations.                                                                                                    |
| N.a.                                                      | 213424                     | Easy @ccess: It was not possible to access the status bar (with i.e. favorites and user settings) via the keyboard. The following short-cut keys can be used:  Ctrl+M = View messages Ctrl+F = Favorites Ctrl+K = External links Ctrl+I = User settings                                                         |
| N.a.                                                      | 213523                     | Easy @ccess: The 'Page Down' button was missing on the 'Work with submitted jobs' screen.                                                                                                    |
| N.a.                                                      | 213581                     | Easy @ccess: If it is specified that the password can exceed the limit of 10 characters, a logon screen will be opened where you can choose to save the password.                                                                                                    |
| N.a.                                                      | 213672                     | Easy @ccess: The passwords are saved in encrypted form, when using the function of saving passwords during the logon procedure.                                                                                                    |
| N.a.                                                      | 213752<br>214217           | Easy @ccess: When viewing the spool files, the <pgup> and <pgdn> keys can be used, irrespective of the language selected in Easy @ccess. The <pgdn> button is also displayed at several pages.</pgdn></pgdn></pgup>                                                                                             |
| N.a.                                                      | 213842                     | Easy @ccess: A new colour scheme (skin) 'Business Line' has been added. This scheme delivers more contrast and business-like brightness. This ensures that the data remains readable, even if there is backlight on the TFT screens. The preferential colour scheme can be saved on the 'User settings' window. |

| Menu option                              | Number | Description                                                                                                    |
|------------------------------------------|--------|----------------------------------------------------------------------------------------------------|
| N.a.                                     | 213843 | Easy @ccess: A new colour scheme (skin) 'Basic Blues' has been added. This scheme makes use of the default colours from the 256 colour scheme. These colours can be used on workstations with limited graphical capabilities, such as easy terminals.                                                                                                    |
| G18-1 / Management information           | 214199 | Easy @ccess: The procedure of positioning on a dimension could result in duplications when exporting data.                                                                                                    |
| N.a.                                     | 214281 | Easy @ccess: The option numbers on work level 'Basic' (cf. option 6 & 10) are indicated in the right mouse button menu as they are being referred to in the list box (see the 'Work with spool files' panel).                                                                                                    |
| N.a.                                     | 214331 | Easy @ccess: As of now, the FieldExit, FieldPlus & FieldMin system keys can be defined using the Windows Client via Keyboard Mapping. The J Walk Server parameters can be used for use with the Java Client. The 'Use predefined settings' setting enables you to trigger the functions Dup <shift+ins>, Attn <esc> and SysReq <shift+esc> on the PC.</shift+esc></esc></shift+ins> |
| N.a.                                     | 214431 | Easy @ccess: It is possible not to display the additional fields (program/ procedure, menu, current library) on the logon panel. For this, you must set the 'HideLogon ExtraFields' parameter under [custom] to "1" (see the 'custom.ini' file).                                                                                                    |
| N.a.                                     | 214472 | Easy @ccess: The options hidden under the right mouse button (see 'Work with spool files') are displayed in Valuepack, if the J Walk Server has been upgraded to at least version 4.0C11 Build 66.                                                                                                    |
| G142-6 / Process invoice register        | 214764 | An error was printed on the list, if it was found in the cost lines of a processed batch of type 145 (Invoice register circulation). However, the status of the invoice was set to 55; no entries and open item were created.                                                                                                    |
| N.a.                                     | 214775 | Easy @ccess: When using another font size, the spacing between the column lines wil be adjusted accordingly (See 'Work with spool files').                                                                                                    |
| G130108-1 / Maintain bank<br>data        | 214799 | As of PTF003, it is possible to set up a suspense account and a daybook for payments en route for foreign payment transactions.                                                                                                    |
| G13072-3 / Return message payment medium | 214817 | Easy @ccess: The 'Required processing date' field was not displayed in the Easy @ccess version.                                                                                                    |
| G13061-8 / Maintain invoice data         | 214818 | Easy @ccess: The list button was not displayed at the 'Deb/Crd bank/p.giro ser.no.' field.                                                                                                    |
| S13-5 / Authorization per user           | 214845 | Easy @ccess: If the language was set to English, the 'Maintain User Authorization' panel was not properly displayed.                                                                                                    |

| Menu option                                 | Number | Description                                                                                                    |
|---------------------------------------------|--------|----------------------------------------------------------------------------------------------------|
| G1303-4 / Work with batches                 | 214900 | Easy @ccess: The 'Selector' field to the left of the 'Amount' field was missing on the 'Work with invoices in batch' panel. As a result, you could not perform selections on the amount.                     |
| G1310-2 / Screen information open items     | 214912 | Easy @ccess: The details were exported twice, when the 'End of search limit. ROLLUP to search more records' message was displayed on the screen to be exported.                                              |
| G1310-2 / Screen information open items     | 214948 | Easy @ccess: It was not possible to export to email.                                                                                                    |
| N.a.                                        | 215124 | Easy @ccess: The 'Send' option on the 'Work with all spoolfiles' screen is performed in the same manner as the 'Send' procedure under the 'Prompt' option.                                                   |
| G130511-2 / Periodic report D/C             | 215477 | The 'External invoice no.' and 'Payment reference' fields were added to the line codes SRTTxx and SRTTTxx.                                                                                                   |
| G1308-9 / Create collection orders          | 215551 | You erroneously had to check mark the 'Journalize immediately' field.                                                                                                    |
| G1304-1 / Entry payments                    | 215573 | An error message appeared, if in one session a batch was edited for the 2nd time to include a daybook.                                                                                                    |
| G12110-1 / Maintain period distribution     | 215626 | Easy @ccess: When required, the PgUp and PgDn buttons were not displayed on the 'Maintain period distribution' panel.                                                                                        |
| G1304-1 / Entry payments                    | 215660 | Easy @ccess: The Action menu <f10> did not function on the 'Process via entry screen' panel.</f10>                                                                                                    |
| G1304-1 / Entry payments                    | 215661 | Easy @ccess: The <f13> function was not represented by a button on the 'Enter payments' panel.</f13>                                                                                                    |
| G130733-1 / Work with batch bank statements | 215682 | Easy @ccess: The last invoice on the panel could not be selected on the 'Match OI with bank statement' panel.                                                                                                |
| G130733-1 / Work with batch bank statements | 215684 | The 'Incl/Excl reconciled' option from the Action menu could not be triggered on the 'Match OI with bank statement' panel.                                                                                   |
| S13-1 / Maintain user                       | 215697 | When FMS is running in ASP mode, the user FMS400 could not maintain users with the profile 'Application manager' and 'System manager'.                                                                       |
| G1303-1 / Entry invoices D/C                | 215728 | When checking and selecting the dimensions 2 TO 5, the deviating administration used for recording cost entries was erroneously not considered.                                                              |
| G1304-1 / Entry payments                    | 215733 | When upon entering payments in the daybook screen the field 'Use VAT-CF check table' was set to 'Yes', this value was not saved. When editing the daybook screen, the blank value was restored in the field. |

Page 12 06-06-2007 © IBS Nederland B.V.

| Menu option                                  | Number | Description                                                                                                    |
|----------------------------------------------|--------|----------------------------------------------------------------------------------------------------|
| G13062-4 / Maintain foreign payment proposal | 215738 | An invoice could not be temporarily/permanently blocked on the Easy @ccess screen, as opposed to the emulator screen where this did not seem to be a problem at all. |

### PTF002

#### **16 OCTOBER 2006**

| Menu option                                 | Number                                  | Description                                                                                                    |
|---------------------------------------------|-----------------------------------------|----------------------------------------------------------------------------------------------------|
| G1308-4 / Maintain collection proposal      | 213192                                  | When open items had been selected for automatic collection and these items were deleted from the collection proposal, then their status was changed into 'Not selected for automatic collection'. As such, it was possible that the invoices were re-selected for automatic collection. In this way, it could happen that items were collected twice. |
| G13061-2 / Create payment proposal          | 213408,<br>213407,<br>213061,<br>212575 | The invoice data and payment reference were not included in the payment file, when (automatically) reimbursing the debtors on the basis of a credit note or a double payment. This is in contrast to a normal creditor payment.                                                                                                    |
| G142-4 / Entry invoice register             | 213977,<br>211045                       | If the status of a liability was set to 'Completed', the message 'Period blocked' was occasionally erroneously displayed even if there was no question of a blocked period.                                                                                                    |
| N.a.                                        | 214588                                  | As of this PTF, it is possible to include the address data in the automatic collection, together with the bank account numbers.                                                                                                    |
| G127-1 / Modify/Create free summaries       | 214707                                  | Easy @ccess: The 'Create subtotal' procedure did not function satisfactorily as the field was not properly aligned.                                                                                                    |
| S13-5 / Authorization per user              | 214849                                  | After selecting an operation area on the 'Add operation area/administration' screen, the system asked for approval even though the 'Administration' field had not been filled out.                                                                                                    |
| N.a.                                        | 214856                                  | Liabilities that are processed through the year-end process, were not properly counted in the BIOYREP file.                                                                                                    |
| G125-2 / Entries sorted on batch run number | 214890                                  | Easy @ccess: The search procedure by means of a description has been reintroduced.                                                                                                    |
| G142-8 / Work with all invoices             | 214938                                  | Upon selecting the option 'Do not make a circulation invoice entry' on the IC administration data screen, the invoice status was erroneously reset from 50 to 30 when editing an invoice in the invoice register (without changing the fields).                                                                                                    |

| Menu option                                                          | Number | Description                                                                                                    |
|----------------------------------------------------------------------|--------|----------------------------------------------------------------------------------------------------|
| N.a.                                                                 | 214966 | When maintaining memo pages, you could not use the right mouse button properly to perform copy and paste operations.                                                                                               |
| G13062-2 / Create payment proposal G13062-10 / Create payment orders | 215032 | The 'Foreign payments' module did not allow you to check on approved or not approved bank accounts. Invoices with the status 'Not approved' were also included in the payment proposal.                            |
| A1208 / Authorization                                                | 215043 | Easy @ccess: The export possibility has been added to each display function of the authorization program.                                                                                                    |
| G130733-1 / Work with batch bank statements                          | 215178 | It was no longer possible to copy payment data from the 'Statement line description' window.                                                                                                    |
| G171-4 / Display budget numbers                                      | 215227 | It was no longer possible to select/position on a budget number.                                                                                                    |
| G127-5 / Print daybook entries                                       | 215239 | This menu option will be ended abruptly, if more than 40 cumulatives have been defined and a daybook entry report is printed of a cumulative > 41.                                                                 |
| G130733-1 / Work with batch bank statements                          | 215377 | A payment with a fixed description was (automatically) recorded in a ledger account, if - after an automatic collection run - a manual payment was made on the same invoice. The debtor could no longer be traced. |

### PTF001

### **20 SEPTEMBER 2006**

| Menu option                                 | Number            | Description                                                                                                    |
|---------------------------------------------|-------------------|----------------------------------------------------------------------------------------------------|
| G18-1 / Management information              | 211745,<br>211995 | Display postings: Upon selecting the Export to Excel function, only the data from the 1st screen was exported to Excel (after pressing the PageDown/PageUp key).           |
| N.a.                                        | 212393,<br>213618 | As of this PTF, you can work with enlarged posting screens in both the 'Ledger' and the 'Invoices in circulation' module. More fields can be placed alongside one another. |
| N.a.                                        | 212394            | When displaying the layout of free and variable summaries, you will notice that the screens have been enlarged.                                                            |
| G125-2 / Entries sorted on batch run number | 212893            | As of this PTF, it is possible to export data to Excel using this function.                                                                                                |
| G1302-1 / Maintain D/C master data          | 213003            | As of this PTF, the civil service number (CSN) has been included in the debtor/creditor data.                                                                              |
| G1302-1 / Maintain D/C master data          | 213011,<br>213054 | A new field has been added to the debtor/creditor data to store the email address.                                                                                         |

Page 14 06-06-2007 © IBS Nederland B.V.

| Menu option                                         | Number            | Description                                                                                                    |
|-----------------------------------------------------|-------------------|----------------------------------------------------------------------------------------------------|
| N.a.                                                | 213035            | An infoset which included a variable financial year, could not be used for e-Transaction.                                                                                     |
| G142-4 / Entry invoice register                     | 213167            | The status of the invoice was altered, even if no fields were modified when maintaining an existing invoice.                                                                  |
| N.a.                                                | 213404            | Occasionally, there was no text in the navigation buttons on the exit screen.                                                                                                 |
| N.a.                                                | 213449            | As of this PTF, the Quick Start panel is also available in German.                                                                                                    |
| S13-5 / Maintain component authorization per user   | 213552            | The description of the corresponding component has been included in the screen.                                                                                               |
| S13-1 / Maintain user data                          | 213566            | Upon deleting a user, the accompanying favorites were not removed.                                                                                                    |
| G154-1 / Management information LBL                 | 213578            | The outstanding amount was not displayed for the last liability on each screen.                                                                                               |
| G1-13 / Select language module                      | 213686            | Upon changing a language, you still had to select the same language at the 'Personal settings'. As of this PTF, this is no longer necessary.                                  |
| G18-1 / Management information                      | 213891            | When displaying balances, the description of the dimension was shortened in case more dimensions were being used. As of this PTF, the entire description is always displayed. |
| G142-1 / Entry circulation register                 | 213937            | The entry data check functionality has been enhanced, allowing you to check the invoice date.                                                                                 |
| G1 / Main menu users                                | 214213            | By using less than 21 master codes, an Easy @ccess error appeared when selecting the 'Main menu users'.                                                                       |
| G18-1 / Management information                      | 214272            | As of this PTF, it is possible to export to Excel from the 'Display totalizations' screen.                                                                                    |
| G18-1 / Management information                      | 214290            | When exporting from the 'Display balances' screen, the data was occasionally exported twice to Excel.                                                                         |
| G18-1 / Management information                      | 214397.<br>214853 | When using a long-term budget, some column headers were not properly displayed.                                                                                               |
| G1302-2 / Display D/C master data                   | 214412,<br>214565 | The 'VAT/Discount' and 'Cash discount' fields were interchanged on this screen.                                                                                               |
| G143-4 / Change location<br>Invoices in Circulation | 214416            | This function did not enable you to search on administrations.                                                                                                    |
| A154 / Business Intelligence<br>Tools               | 214469            | If an already existing open item was offered once again, its details were not refreshed.                                                                                      |

| Menu option                             | Number            | Description                                                                                                    |
|-----------------------------------------|-------------------|----------------------------------------------------------------------------------------------------|
| G1310-2 / Screen information open items | 214482            | Select open item: after filling in a selection field on the 'External invoice number' tabsheet, the system switched back to the 'Description' tabsheet. The screen has been adapted. |
| G18-1 / Management information          | 214492            | Occasionally an error message appeared while exporting data from the 'Display balances' screen.                                                                                      |
| A154 / Business Intelligence<br>Tools   | 214496            | No reservations and liabilities were submitted to BI using the Job scheduler.                                                                                                    |
| A154 / Business Intelligence<br>Tools   | 214616            | The creation of a BI library occasionally ended in an error, depending on the active OS/400 release on the i-Series.                                                                 |
| N.a.                                    | 215048,<br>215079 | While importing postings from e-Transaction to FMS, the error message USR1345 occasionally appeared as a result of which not all postings were being transferred.                    |

Page 16 06-06-2007 © IBS Nederland B.V.

#### **SUPPORT**

In order to guarantee the continuity of your company results, IBS supplies various types of support. What to do if you want to make use of these facilities?

For a problem involving IBS standard software, you are requested to contact the Service Desk at any time. You can easily access them online via the Extranet (http://www.ibs.nl/extranet/). Upon logging on, your data will be made known to us. A concise problem description suffices to tackle your problem (within opening hours). If you do not have an Internet connection available, you are requested to call the Service Desk at +31.30.6026666.

For support during the installation and/or implementation of IBS software, you can put in touch with our Project Office. This type of support can be given at any time (during/after business hours), on location or by phone. For this type of support fixed tariffs apply. You can reach the Project Office by phone **+31.30.6026816**.

You can also get into contact with the Project Office, should you require additional information on other types of support, such as training and advice.

© IBS Nederland B.V. 06-06-2007 Page 17